**CH32V** 系列

#### **1**、**MCU** 型号为:

# **CH32V203F6P6-CH32V203G6U6-CH32V203K6T6-CH32V203C6T6**(**FLASH**:**32K+RAM**:**10K**) **CH32V203K8T6-CH32V203C8U6-CH32V203C8T6**(**FLASH**:**64K+RAM**:**20K**)

(1)修改 ch32v20x.h 文件中宏定义。如下图圈出部分,根据芯片型号,选择对应的宏 定义

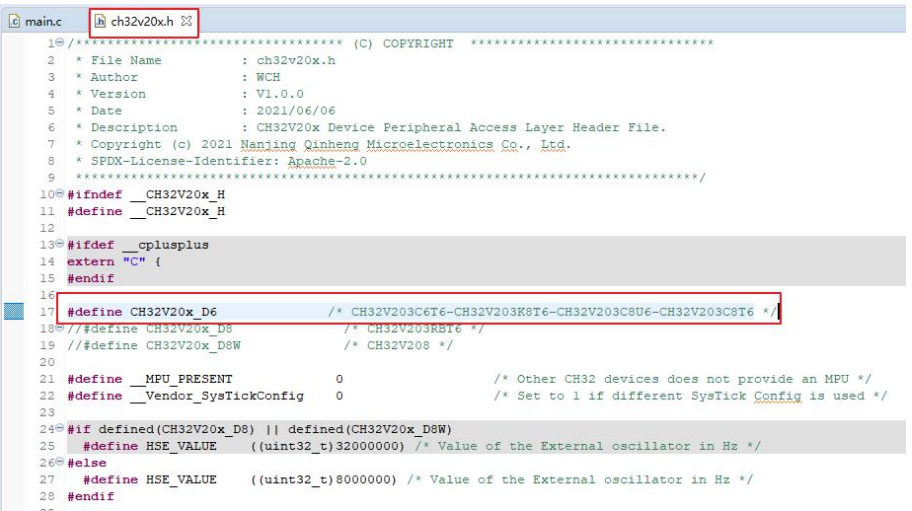

(2)修改启动文件(.s 文件)。如下图,选中启动文件,点击鼠标右键,选择或屏蔽

该启动文件。如何选择启动文件根据宏定义来选择

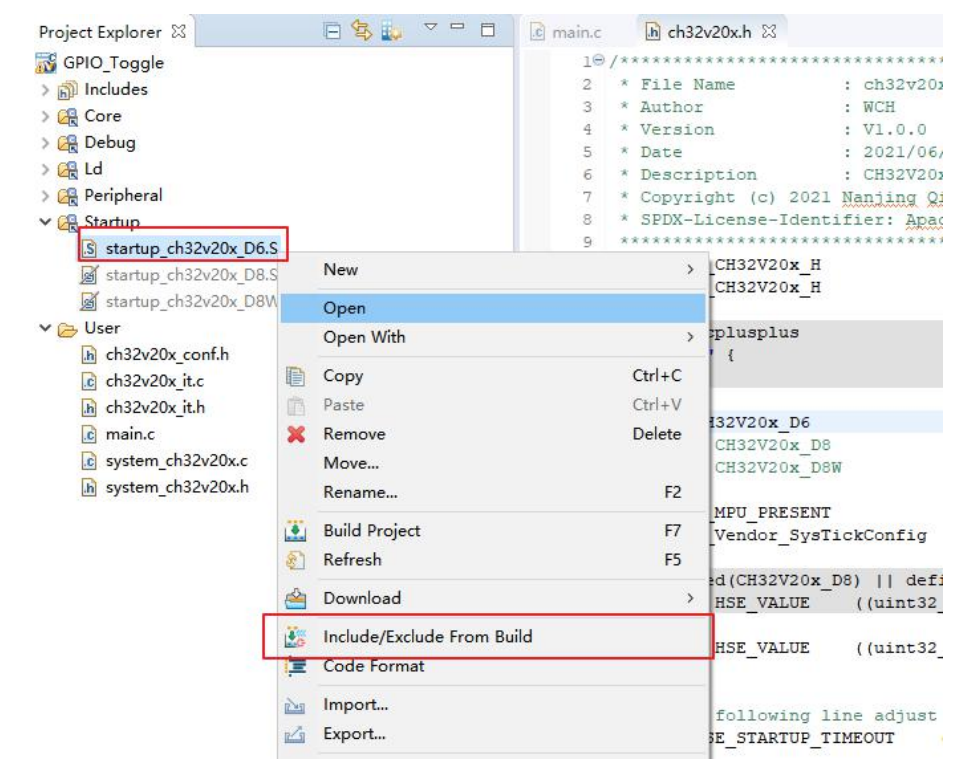

(3)修改 ld 文件。ld 文件中,主要修改 FLASH 和 RAM 的大小,具体大小根据所选 MCU

实际大小修改,此处以 CH32V203F6P6 (FLASH-32K, RAM-10K)为例,具体修改如下图:

```
\overline{c} main.c
                        \Box Link.Id \boxtimes\hbar ch32v20x.h
    1ENTRY(start)
    \overline{2}3 stack size = 2048;
    \overline{4}5 PROVIDE( _stack_size = _stack_size);
    - 6
    78 MEMORY
   9f10 /* CH32V20x D6 - CH32V203F6-CH32V203G6-CH32V203K6-CH32V203C6 */
   11/**/12<sup>7</sup>FLASH (rx) : ORIGIN = 0x00000000, LENGTH = 32K
   13RAM (xrw) : ORIGIN = 0x20000000, LENGTH = 10K
   14
   15
   16/* CH32V20x D6 - CH32V203K8-CH32V203C8-CH32V203G8-CH32V203F8 */
   17/*
   18
         FLASH (rx) : ORIGIN = 0x00000000, LENGTH = 64K19
         RAM (XIW) : ORIGIN = 0x20000000, LENGTH = 20K
   20 * 12122 /* CH32V20x D8 - CH32V203RB
   23 CH32V20x D8W - CH32V208x
       FLASH + RAM supports the following configuration<br>FLASH-128K + RAM-64K
   24
   25
   26 FLASH-144K + RAM-48K
   27
       FLASH-160K + RAM-32K2829
         FLASH (rx) : ORIGIN = 0x00000000, LENGTH = 160K
         RAM (xrw) : ORIGIN = 0x20000000, LENGTH = 32K
   30
  31*/32 }
```
#### **2**、**MCU** 型号为:**CH32V203RBT6**(**FLASH**:**128K+RAM**:**32K**)

(1)修改 ch32v20x.h 文件中宏定义。如下图圈出部分,根据芯片型号,选择对应的宏

定义

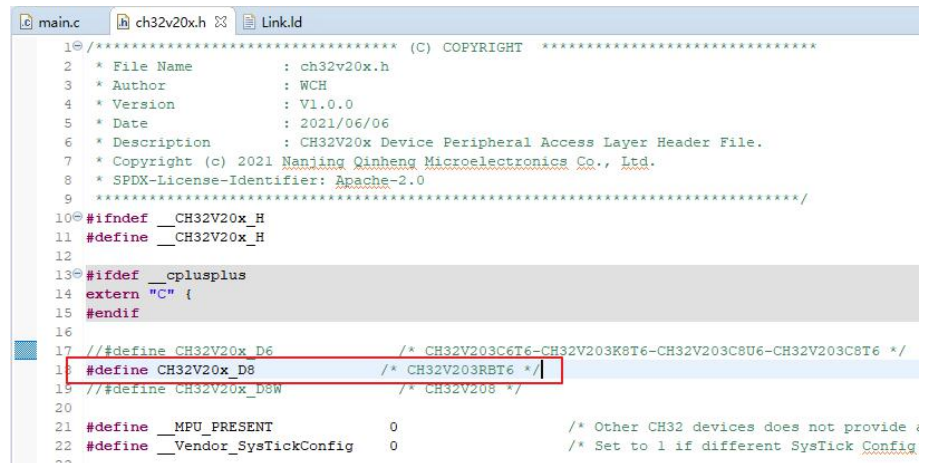

(2)修改启动文件(.s 文件)。如下图,选中启动文件,点击鼠标右键,选择或屏蔽 该启动文件。如何选择启动文件根据宏定义来选择

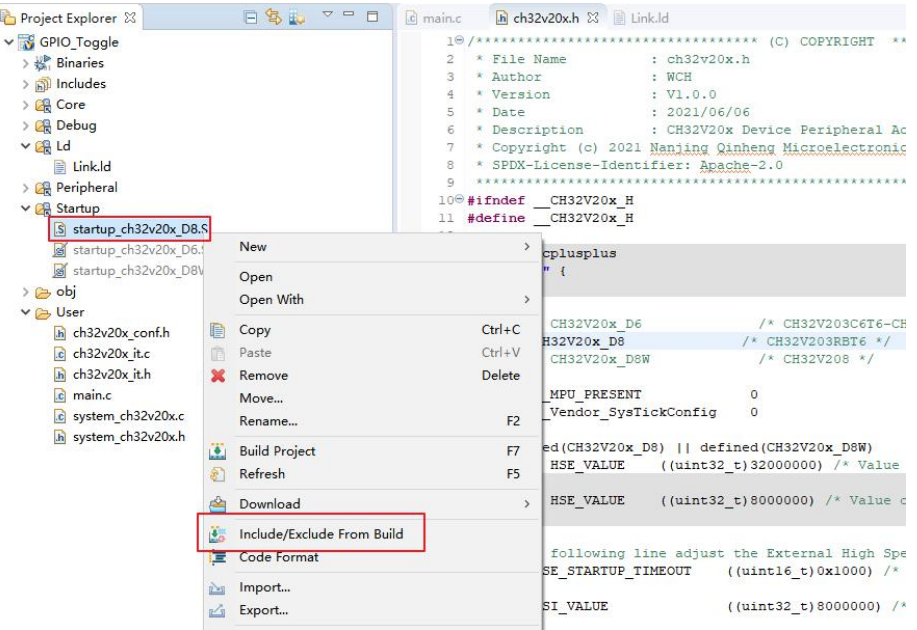

(3)修改 ld 文件。ld 文件中,主要修改 FLASH 和 RAM 的大小,具体大小根据所选 MCU 实际大小修改, 此处以 CH32V203RBT6 (FLASH-128K, RAM-32K) 为例, 具体修改如下 图:

```
Link.ld 23
\overline{c} main.c
         \hbar ch32v20x.h
   1ENTRY(start)
    \overline{2}3 stack size = 2048;
    \overline{a}5 PROVIDE ( stack size = stack size );
   6\overline{7}8 MEMORY
   9f10 /* CH32V20x D6 - CH32V203F6-CH32V203G6-CH32V203K6-CH32V203C6 */
   11/*
   12FLASH (rx) : ORIGIN = 0x00000000, LENGTH = 32K
   13
         RAM (xrw) : ORIGIN = 0x20000000, LENGTH = 10K14*/15
   16/* CH32V20x D6 - CH32V203K8-CH32V203C8-CH32V203G8-CH32V203F8 */
   17/*
         FLASH (rx) : ORIGIN = 0x00000000, LENGTH = 64K
   18
   19
         RAM (xrw) : ORIGIN = 0x20000000, LENGTH = 20K
   20 * 121
   22 /* CH32V20x D8 - CH32V203RB
   CH32V20x D8W - CH32V208x<br>24 FLASH + RAM supports the following configuration
   25 FLASH-128K + RAM-64K
   26 FLASH-144K + RAM-48K
   27
        FLASH-160K + RAM-32K28 * 129
         FLASH (rx) : ORIGIN = 0x00000000, LENGTH = 128K
        RAM (xrw) : ORIGIN = 0x20000000, LENGTH = 32K
   303132<sup>1</sup>33
   34
```
## **3**、**MCU** 型号为:**CH32V208** 系列(**FLASH**:**128K+RAM**:**64K**)

(1) 修改 ch32v20x.h 文件中宏定义。如下图圈出部分, 根据芯片型号, 选择对应的宏

```
定义
```
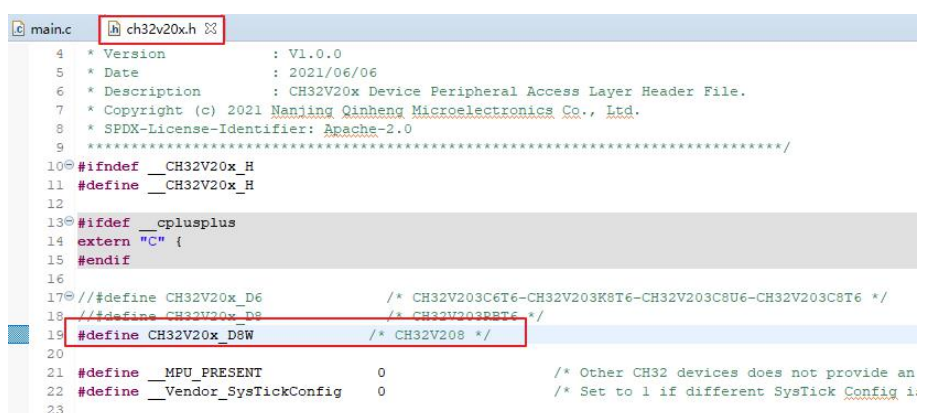

(2)修改启动文件(.s 文件)。如下图,选中启动文件,点击鼠标右键,选择或屏蔽

该启动文件。如何选择启动文件根据宏定义来选择

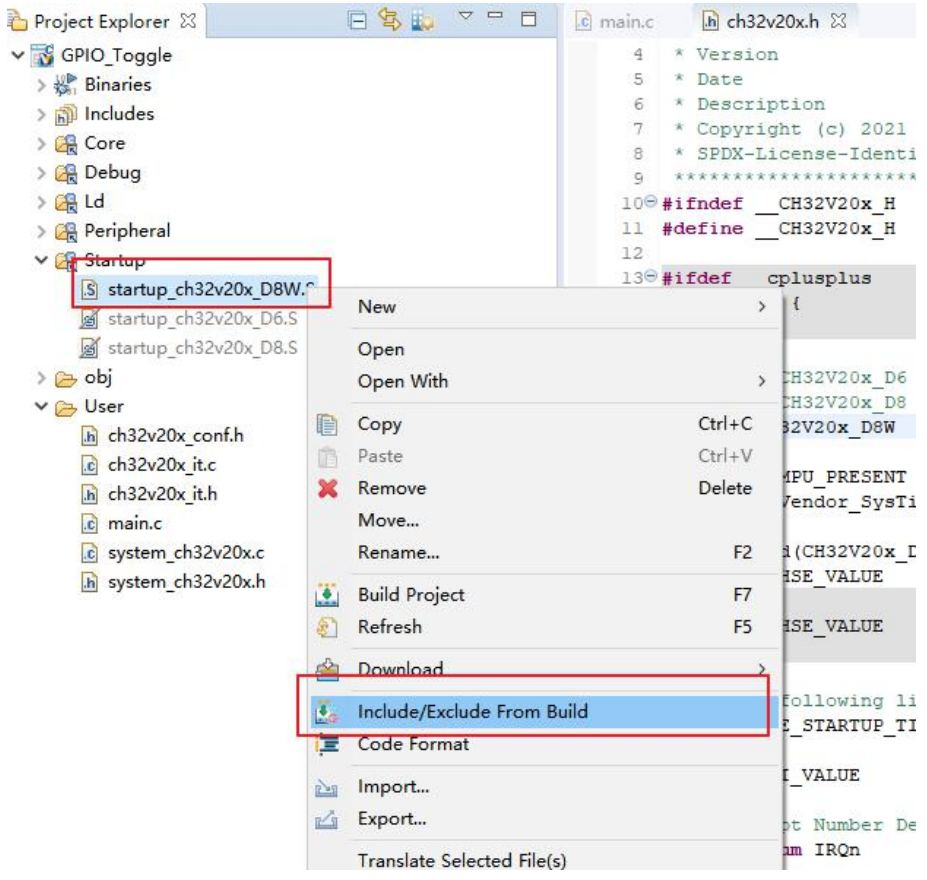

(3)修改 ld 文件。ld 文件中,主要修改 FLASH 和 RAM 的大小,具体大小根据所选 MCU 实际大小修改,此处以 CH32V203RBT6 (FLASH-128K, RAM-64K) 为例,具体修改如下 图:

```
\boxed{c} main.c \boxed{h} ch32v20x.h \boxed{v} Link.ld \boxed{2}1 ENTRY ( _start )
   \overline{2}3 stack_size = 2048;
   \ddot{4}5 PROVIDE ( _stack_size = __stack_size );
   6
   \mathcal{L}8 MEMORY
   9.610 /* CH32V20x D6 - CH32V203F6-CH32V203G6-CH32V203K6-CH32V203C6 */
  11/*
  12FLASH (rx) : ORIGIN = 0x00000000, LENGTH = 32K
         RAM (xrw) : ORIGIN = 0x20000000, LENGTH = 10K
  13
  14*/15
  16/* CH32V20x D6 - CH32V203K8-CH32V203C8-CH32V203G8-CH32V203F8 */
  17/*
         FLASH (rx) : ORIGIN = 0x00000000, LENGTH = 64K
  18
  19
         RAM (xrw) : ORIGIN = 0x20000000, LENGTH = 20K
  20*12122 /* CH32V20x D8 - CH32V203RB
  23 CH32V20x D8W - CH32V208x
  24 FLASH + \overline{R}AM supports the following configuration
   25
        FLASH-128K + RAM-64K26FLASH-144K + RAM-48K27
       FLASH-160K + RAM-32K28H29FLASH (rx) : ORIGIN = 0x00000000, LENGTH = 128K
         RAM (xrw) : ORIGIN = 0x20000000, LENGTH = 64K
   30
   3132<sub>1</sub>33
```
## CH32F 系列

### **1**、**MCU** 型号为:

## **CH32F203C6T6**(**FLASH**:**32K+RAM**:**10K**)

#### **CH32F203K8T6-CH32F203C8T6-CH32F203C8U6**(**FLASH**:**64K+RAM**:**20K**)

(1)修改 ch32F20x.h 文件中宏定义。如下图圈出部分,根据芯片型号,选择对应的宏 定义

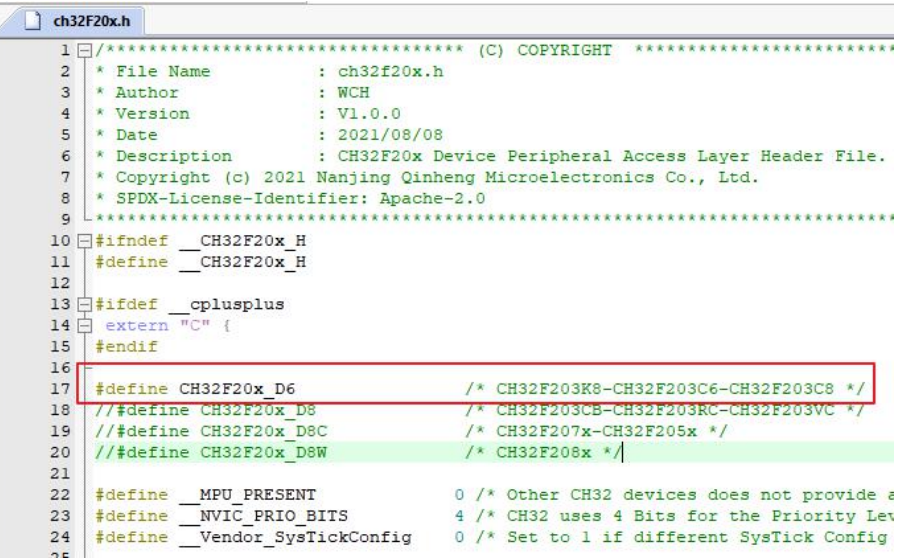

(2) 修改启动文件。更改 startup 文件, 点击 Manage Project Items 进行文件更换, 选用 startup\_ch32f20x\_D6.s 文件, 进行替换, 如下图

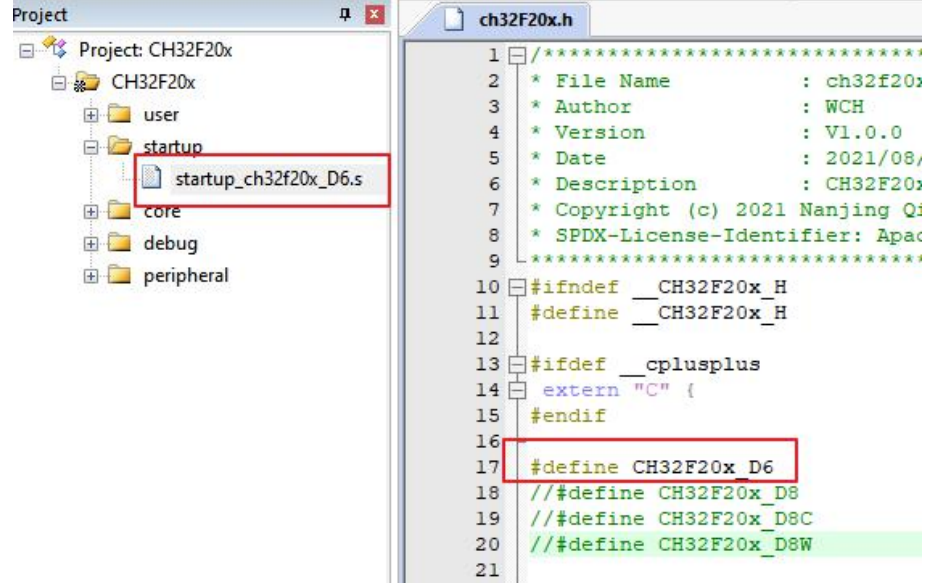

## **2**、**MCU** 型号为:

#### **CH32F203CBT6**(**FLASH**:**128K+RAM**:**32K**)

#### **CH32F203RCT6-CH32F203VCT6**(**FLASH**:**256K+RAM**:**64K**)

(1) 修改 ch32F20x.h 文件中宏定义。如下图圈出部分, 根据芯片型号, 选择对应的宏

定义

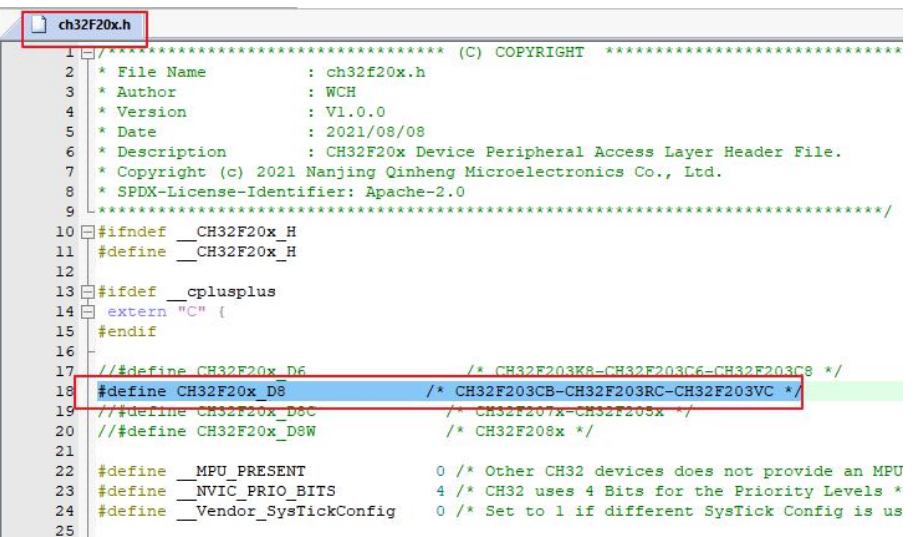

(2) 修改启动文件。更改 startup 文件, 点击 Manage Project Items 进行文件更换,

选用 startup\_ch32f20x\_D8.s 文件, 进行替换, 如下图

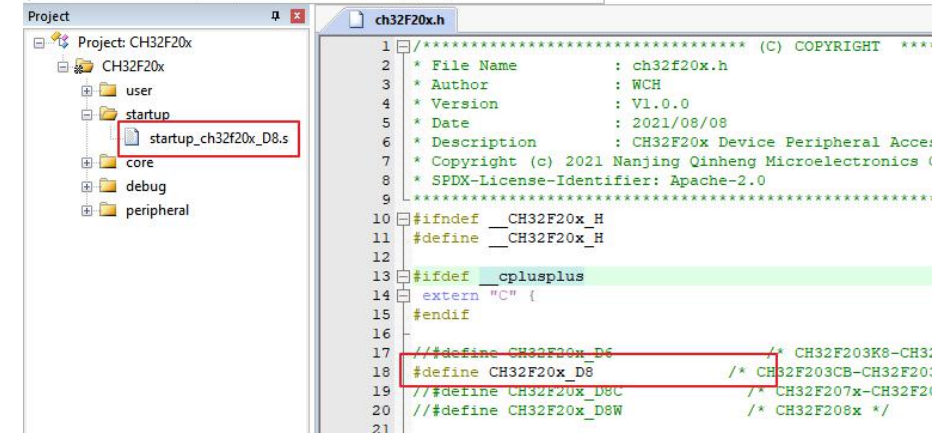

**3**、**MCU** 型号为:

**CH32F205xx**(**FLASH**:**128K+RAM**:**32K**)

#### **CH32F207xx**(**FLASH**:**256K+RAM**:**64K**)

(1) 修改 ch32F20x.h 文件中宏定义。如下图圈出部分, 根据芯片型号, 选择对应的宏 定义

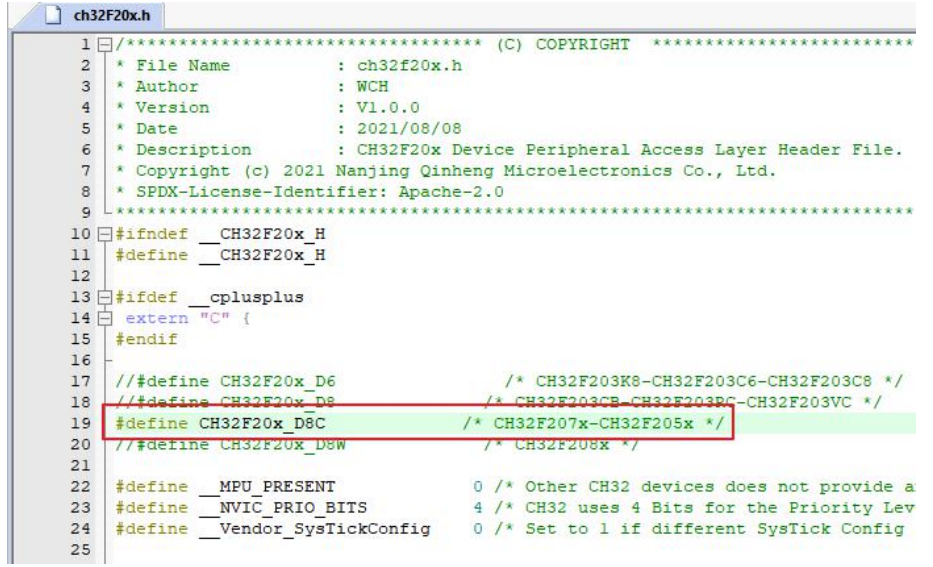

(2) 修改启动文件。更改 startup 文件, 点击 Manage Project Items 进行文件更换, 选用 startup\_ch32f20x\_D8C.s 文件, 进行替换, 如下图

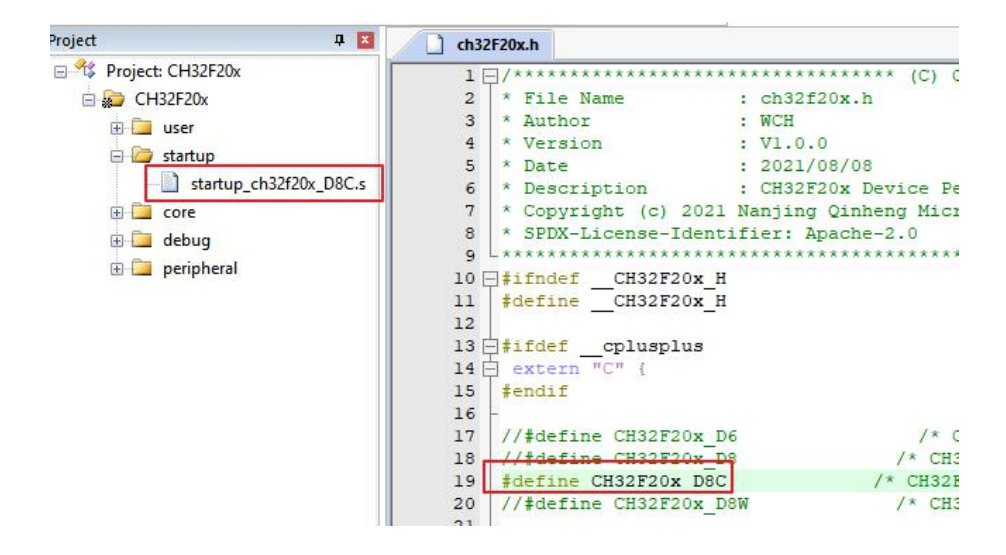

#### **4**、**MCU** 型号为:

#### **CH32F208xx**(**FLASH**:**128K+RAM**:**64K**)

(1)修改 ch32F20x.h 文件中宏定义。如下图圈出部分,根据芯片型号,选择对应的宏 定义

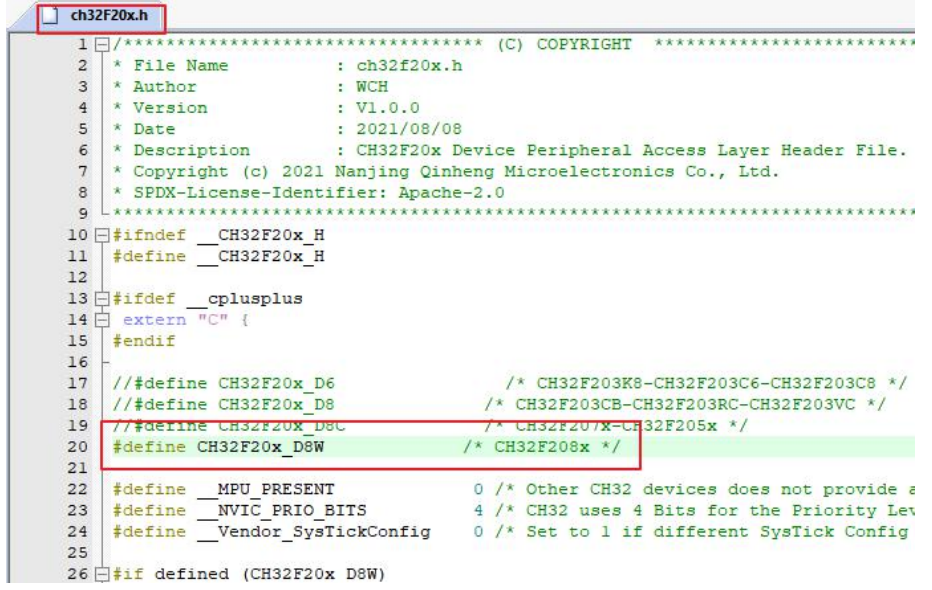

(2)修改启动文件。更改 startup 文件, 点击 Manage Project Items 进行文件更换, 选用 startup\_ch32f20x\_D8W.s 文件, 进行替换, 如下图

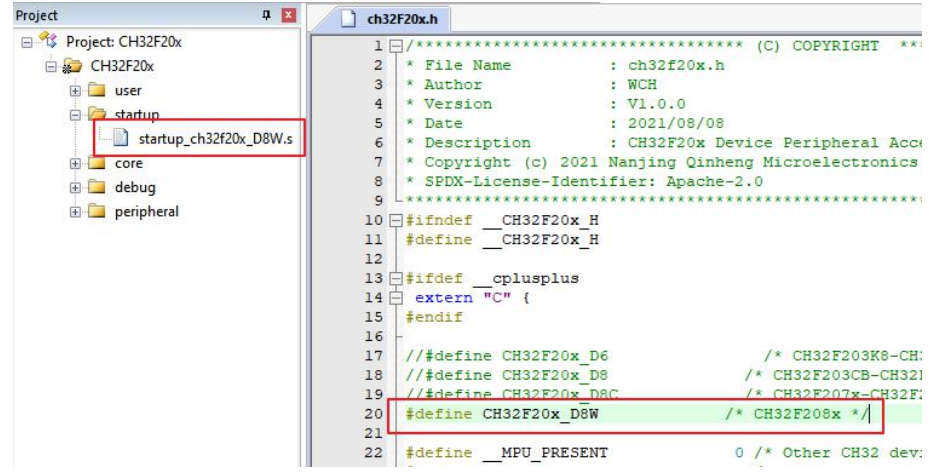